## HOW TO ORGANIZE YOUR WORK FOLDERS AERMAP/AERMET/AERMOD

by Davi de Ferreyro Monticelli

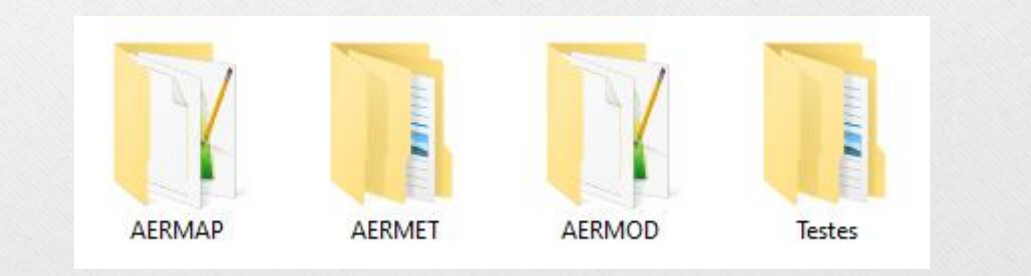

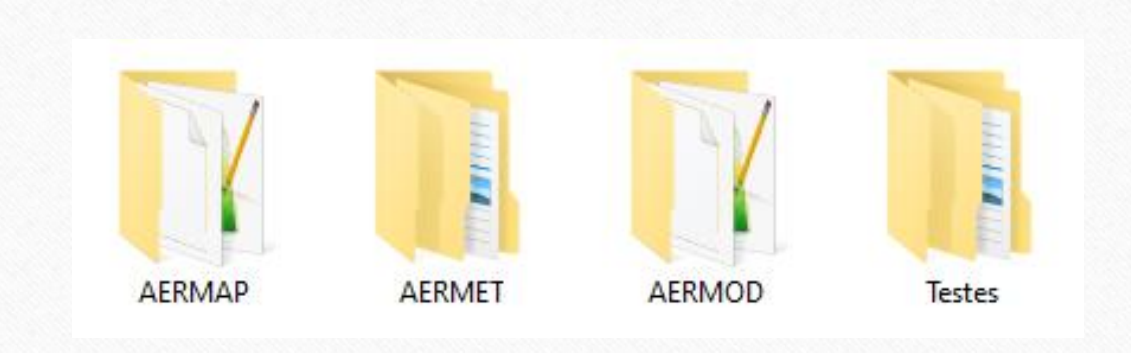

• Create a folder for each stage of the model run (AERMET, AERMAP and AERMOD) and one extra folder for any test you will make during the modeling;

**FRICA** È **AERMAP** AERMET AERMOD Testes Backup  $\mathbf{E}$  aermap S21W41.DEM aermap <mark>国</mark> aermap\_exe

- Inside AERMAP folder, include on 'Backup' folder, because everytime you run the model the previous output files are lost and new ones are created (unless you change their names ervery run).
- This way you can preseve previous run if you need to test something

**FRICA FILL** AERMAP AERMET AERMOD Testes

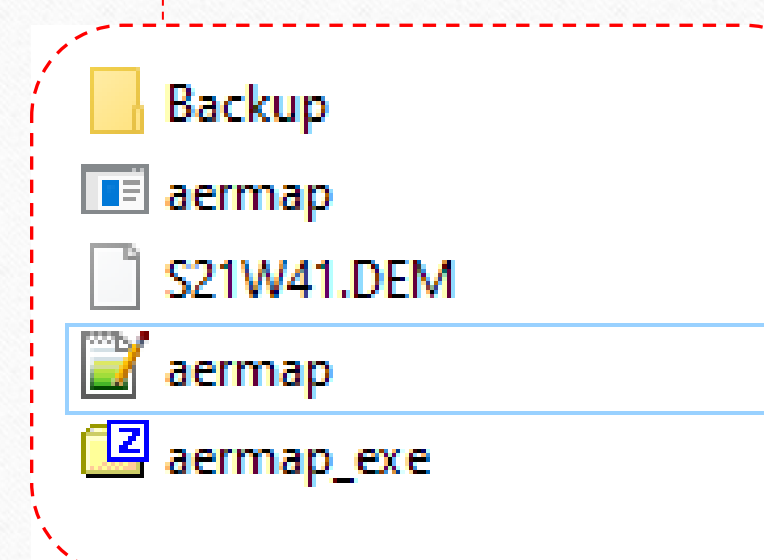

- In this folder still, you should include the aermap executable file that can be downloaded at: [https://www.epa.gov/scram/air-quality-dispersion](https://www.epa.gov/scram/air-quality-dispersion-modeling-related-model-support-programs)modeling-related-model-support-programs
- Moreover, it must contain the input file (in this case a digital elevation file .DEM) and the preprocessor instructions 'aermap.inp' (.INP)

**FRIDA** È AERMAP AERMET AERMOD Testes

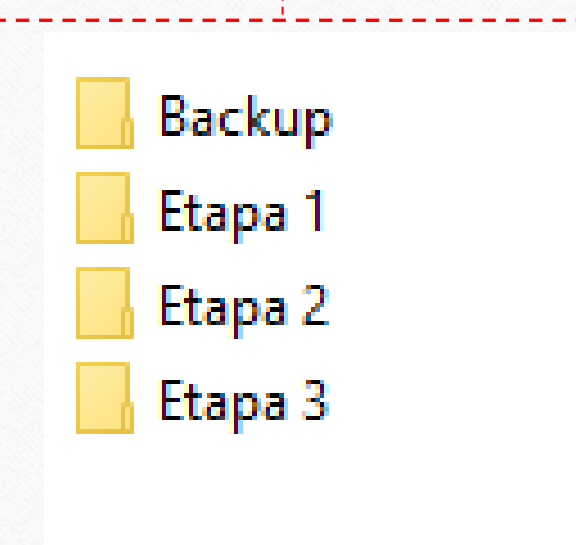

- In AERMET folder, it is good practice to create a single folder for every stage of the run;
- Just like in AERMAP folder, it is advised to have a 'Backup' folder to save output files of each stage. The same could be created inside each subfolder instead

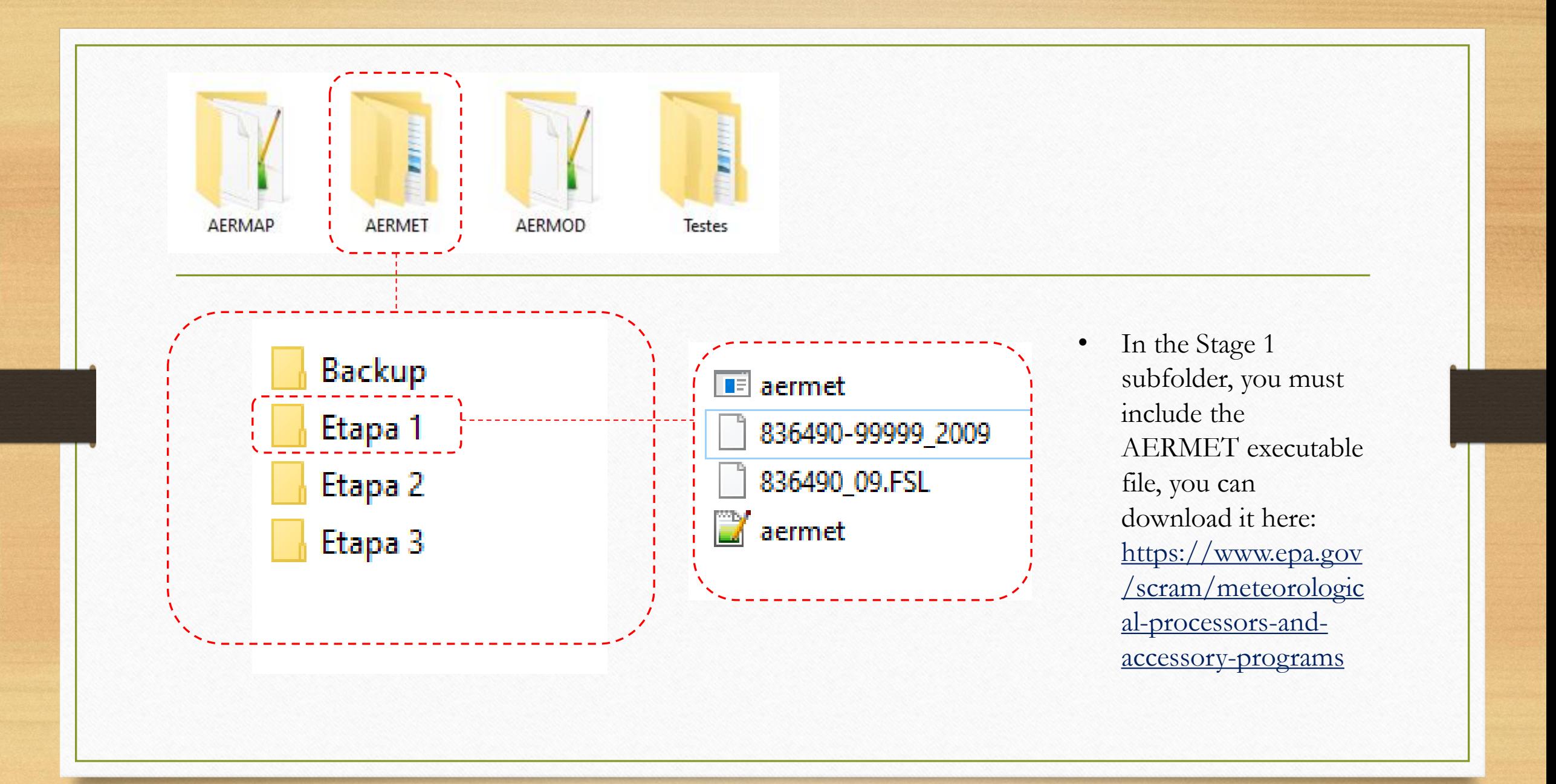

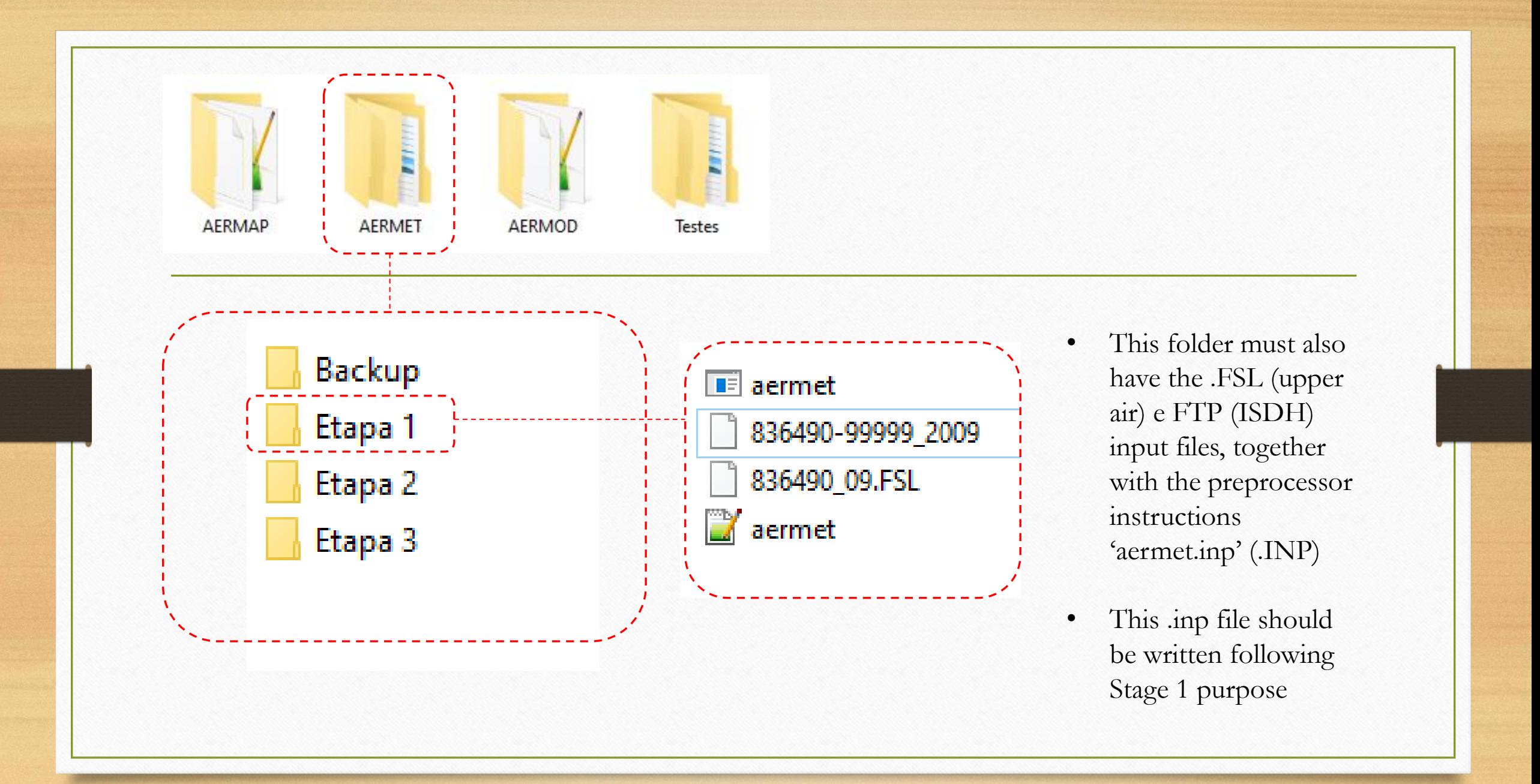

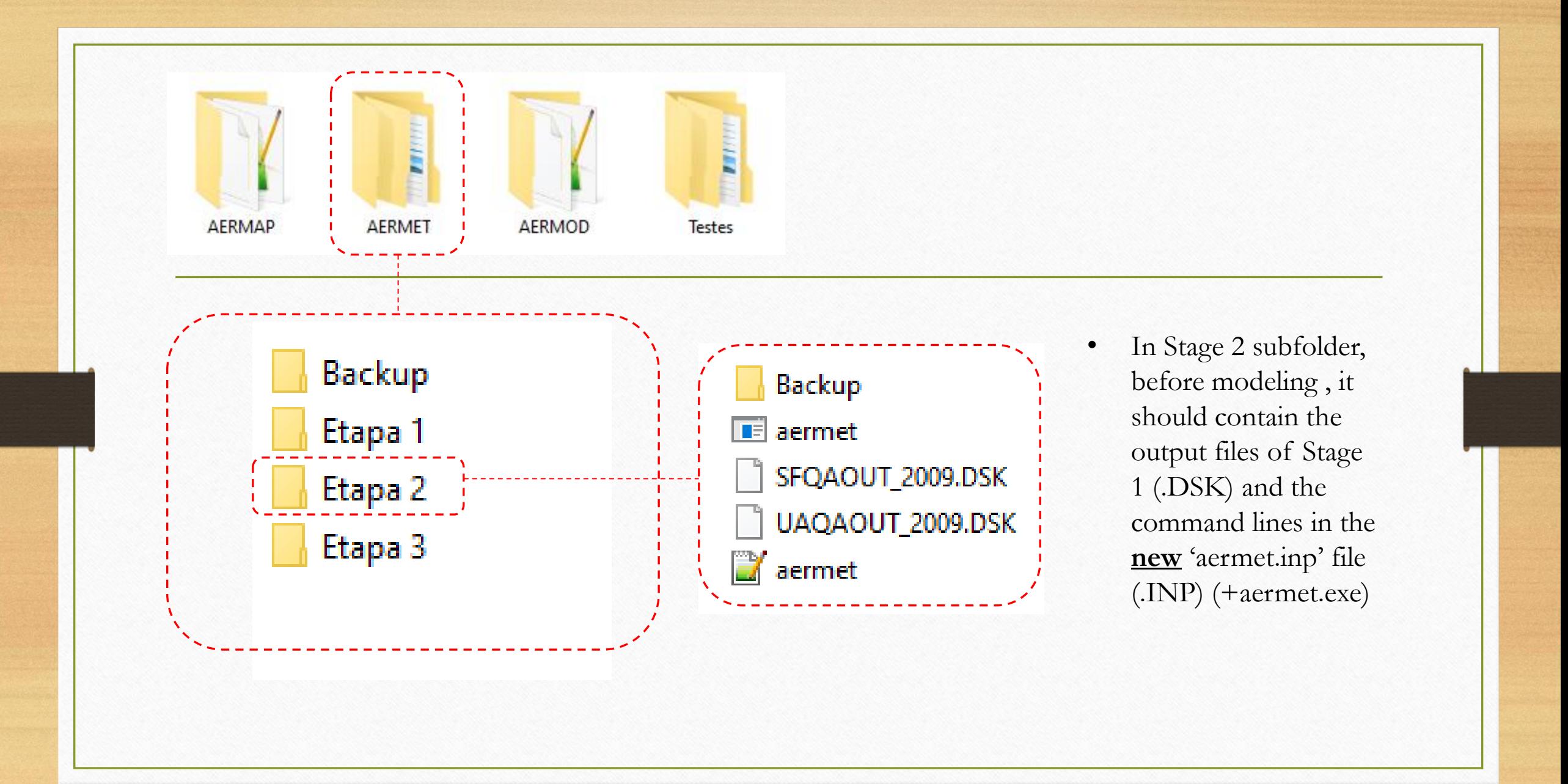

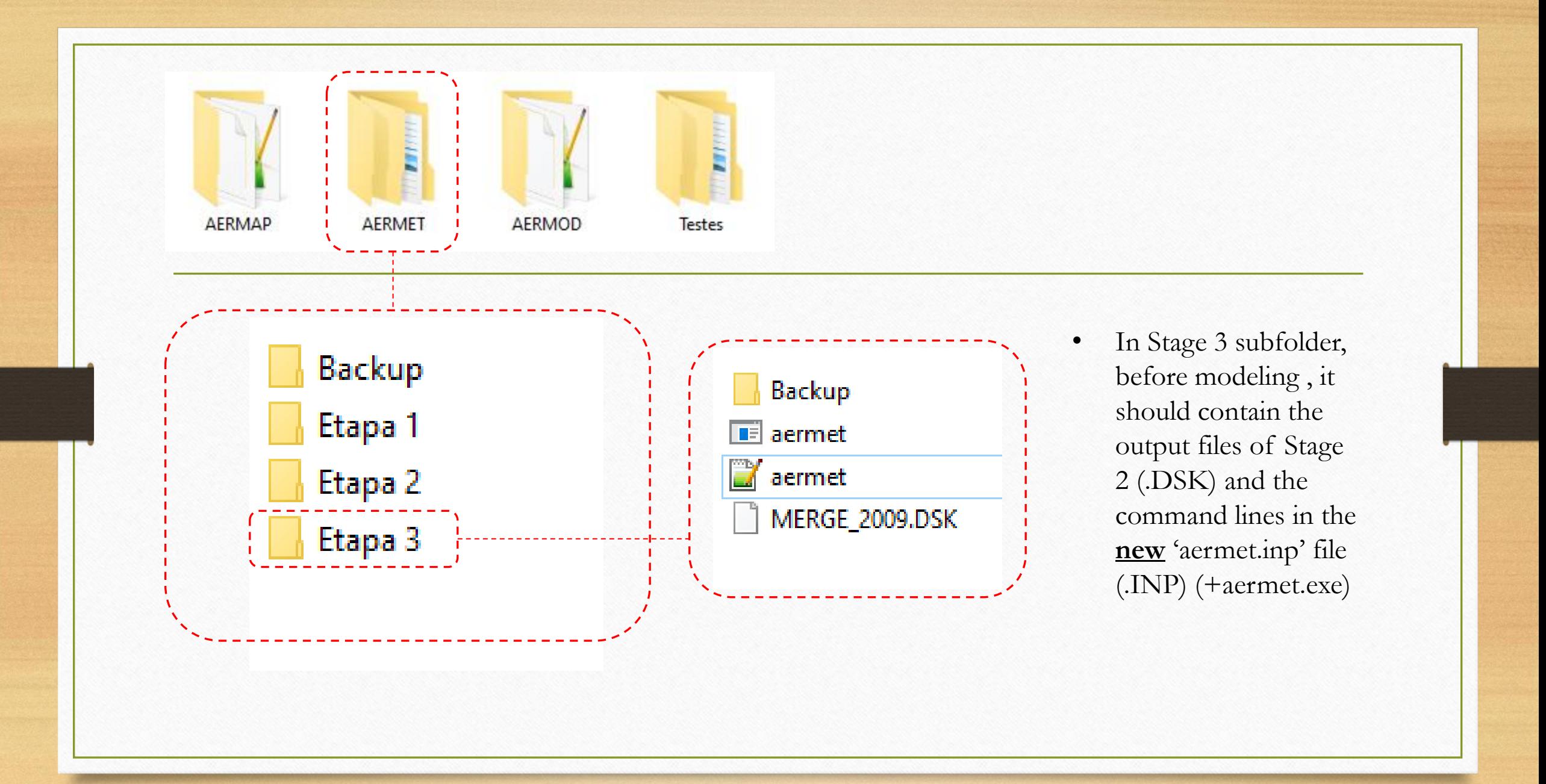

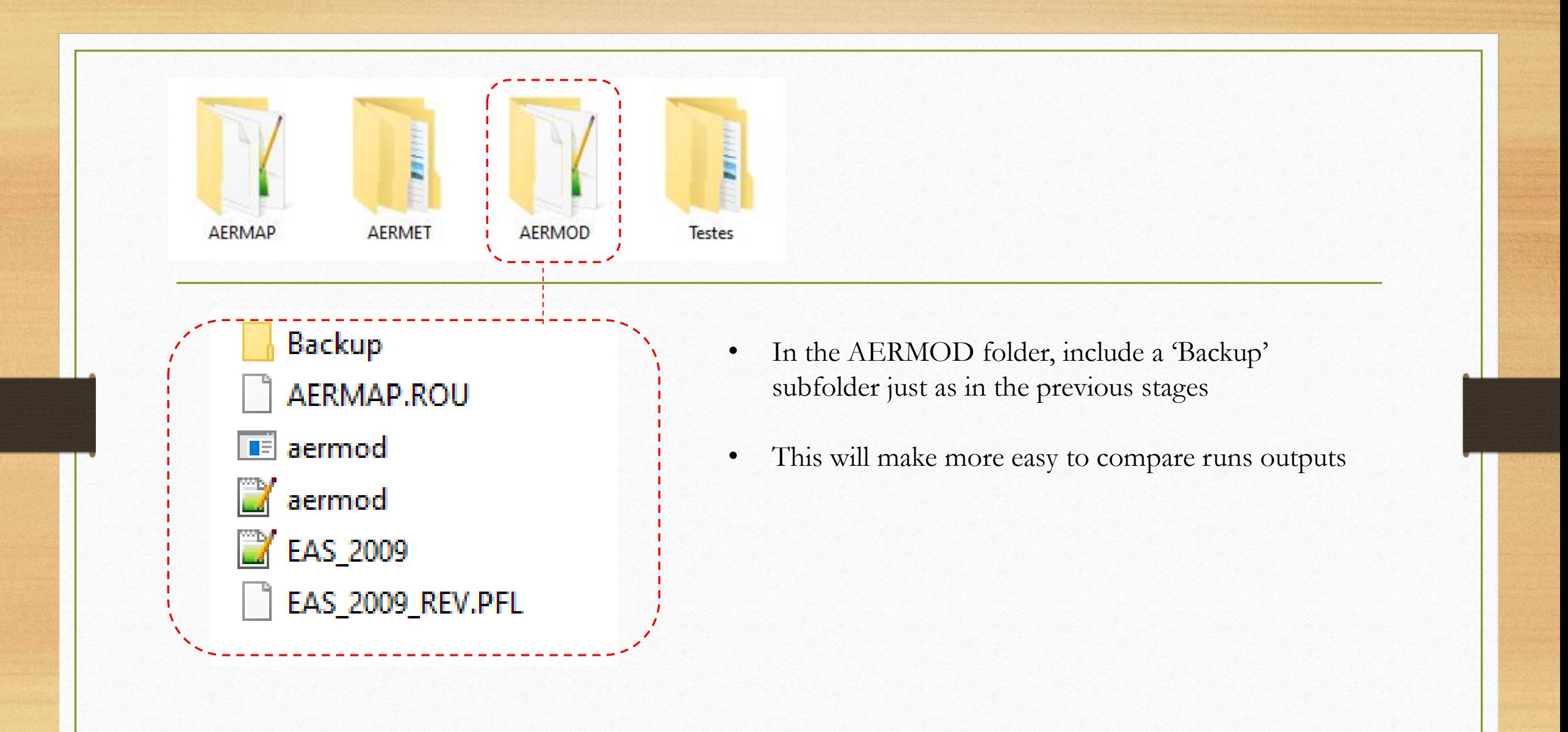

**FOLD** AERMAP AERMET AERMOD Testes

> **Backup** AERMAP.ROU  $\blacksquare$  aermod aermod EAS\_2009 EAS\_2009\_REV.PFL

- This folder should contain the AERMOD executable file that can be downloaded at: [https://www.epa.gov/scram/air-quality-dispersion](https://www.epa.gov/scram/air-quality-dispersion-modeling-preferred-and-recommended-models)modeling-preferred-and-recommended-models
- Moreover, it should contain the output data from AERMAP (.ROU and .SOU) and .PFL e .SFC output data from AERMET Stage 3.
- It sould also have the instructions given by the 'aermod.inp' input file (.INP)

**FIFE** AERMAP AERMET **AERMOD** Testes

> Teste 1 - Descricao Teste 2 - Descricao

> Teste 3 - Descricao

- How this folder is organized depends on the user. The reccomendation is to include the test number, followed by a brief description. Also organize it chronologically. Inside each test folder, a .TXT file could decribe in details the test, and last update changes and date;
- Very useful when a major change must be performed (example: opt to run dry deposition schemes);
- It can contain only the output files or every file in each run

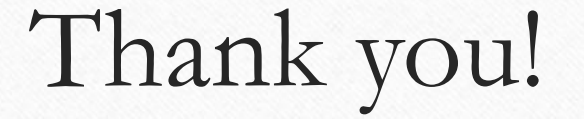

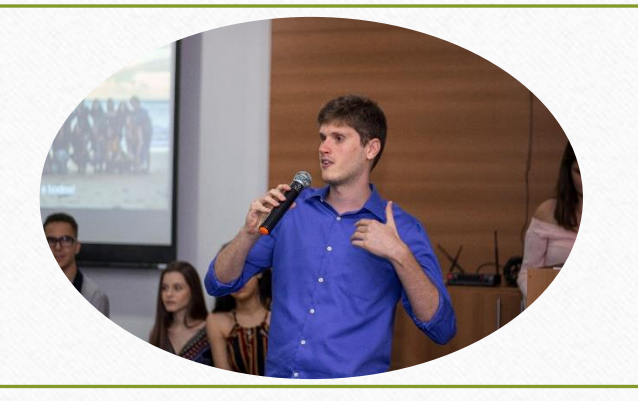

## **Davi de Ferreyro Monticelli**

Environmental Engineer M.Eng Environmental Engineer *with emphasis in air pollution*

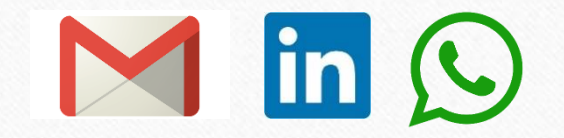

E-mail: davimonticelli@gmail.com LinkedIn: Davi Monticelli WhatsApp: +1 (672) 999 1282